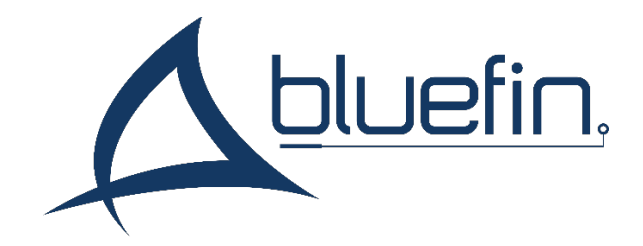

# V Series<br>Manual and Specifications

Version 5.0, July 2023

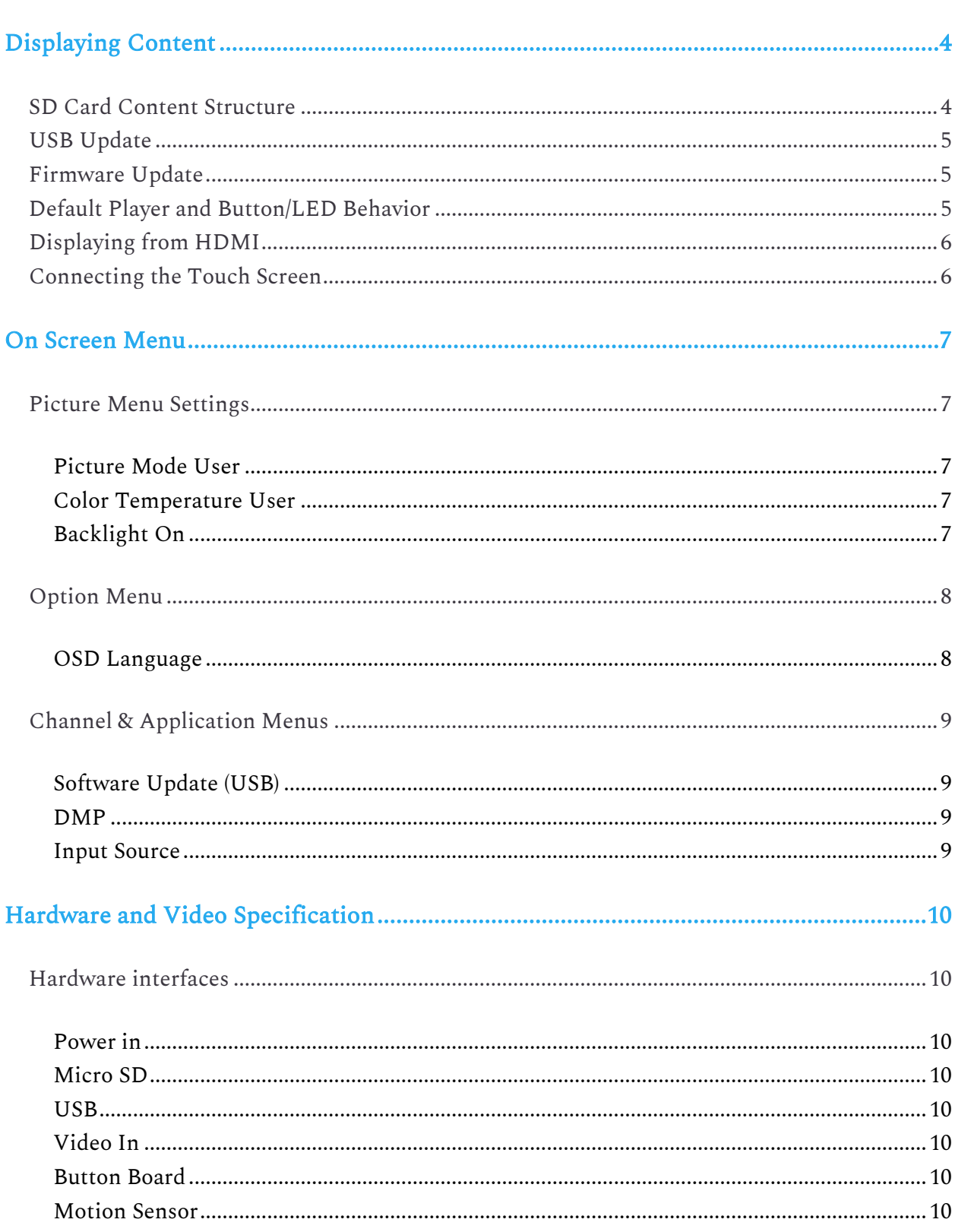

# Contents

# Contents

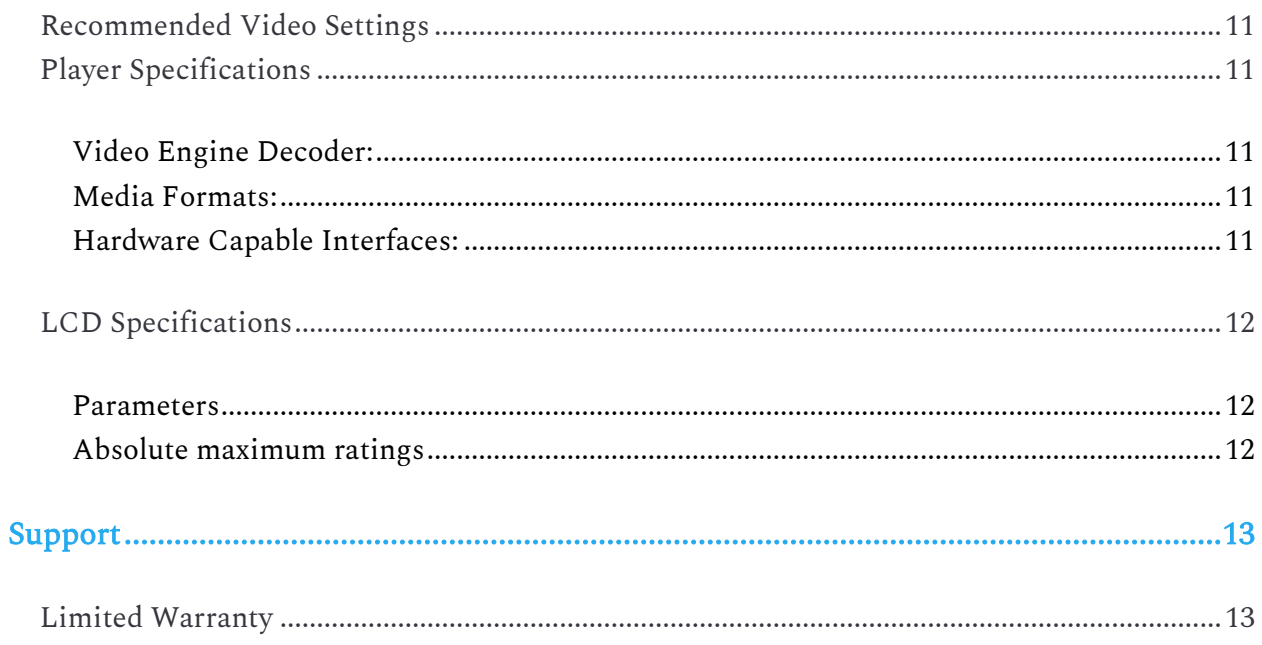

# Displaying Content

<span id="page-3-0"></span>V Series players will automatically detect and switch to an input source when powered on. HDMI input will be prioritized when present.

# <span id="page-3-1"></span>SD Card Content Structure

Content in the root folder of your microSD card will begin playing automatically. Files will play in alphanumeric order of file name.

Default content should be placed in the root folder.

To play content when a button is pressed, place your video into a folder labeled with the corresponding button number. (i.e 1, 2, 3…)

To play content from the motion sensor, place your video in a folder labeled 8

<span id="page-3-2"></span>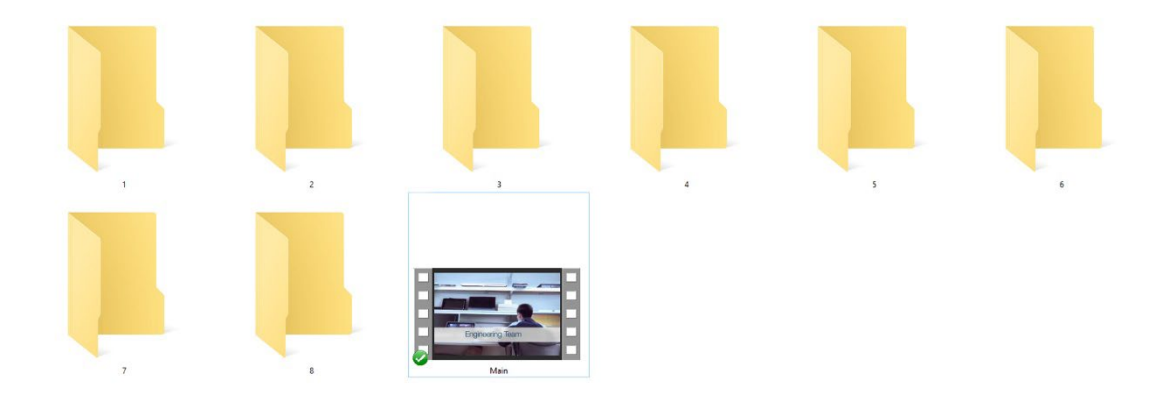

## USB Update

To update the SD card via USB flash drive, arrange the content within the USB flash drive as desired, and include a blank .txt file named USB2SD in the root folder.

*You can create a blank .txt file by right-clicking in Windows File Explorer and selecting New > Text Document, or by creating and saving one in Notepad (Windows) or TextEdit (Mac).*

Plug in the screen and ensure content is playing from the Micro-SD card. Insert your USB flash drive. After a few moments, a loading bar will display progress; do not unplug the USB drive during this process. Once the new content begins displaying, remove the USB flash drive. This drive can be used to update more screens.

# <span id="page-4-0"></span>Firmware Update

To update the player firmware, insert a micro SD card containing the most recent .bin firmware file into the player and turn it on. Allow the player to restart after updating. Contact [support@thebluefin.com](mailto:support@thebluefin.com) if you require a newer firmware version.

# <span id="page-4-1"></span>Default Player and Button/LED Behavior

The default mode of V Series Screens includes the following behavior:

- On startup, the following media sources are prioritized in order: USB Flash Drive Micro-SD HDMI input
- The screen will play videos from the root of removable storage in alphanumeric order (idle). When all videos have played through, it will restart from the first file. Folders are ignored.
- If a button (1-7) is pressed, the screen will play videos located in the corresponding folder. Once videos have played through once, the screen will return to idle.
- Button LEDs will be illuminated when idle. When a button is pressed to activate content in a folder, that button will remain lit while the remaining LEDs turn off.

Contact your sales rep to inquire about custom button functions.

## <span id="page-5-0"></span>Displaying from HDMI

To display an HDMI source on V Series screens, connect the screen to your media source with an HDMI cable before powering on the screen. Once connections are made, connect the screen to power. Ensure no micro-SD cards or flash drives are inserted into the screen. The screen will automatically detect and display an HDMI source when powered on. If no HDMI connection is detected, the screen will power into microSD playback mode and must be restarted with an HDMI connection inserted.

# <span id="page-5-1"></span>Connecting the Touch Screen

Touch screens are optional for V Series screens. Touch screen models do not include pushbutton connections for micro-SD playback. To connect your touch screen to a compatible media device, locate the Mini-USB connection on your V Series screen. Connect this to a USB connection on your media device. No drivers are required for installation.

# On Screen Menu

<span id="page-6-0"></span>To access the V Series LCD menu, press the hard MENU button on the side of the unit 4 times within 2 seconds. Note: some ultrawide models may not support the on screen menu.

# <span id="page-6-1"></span>Picture Menu Settings

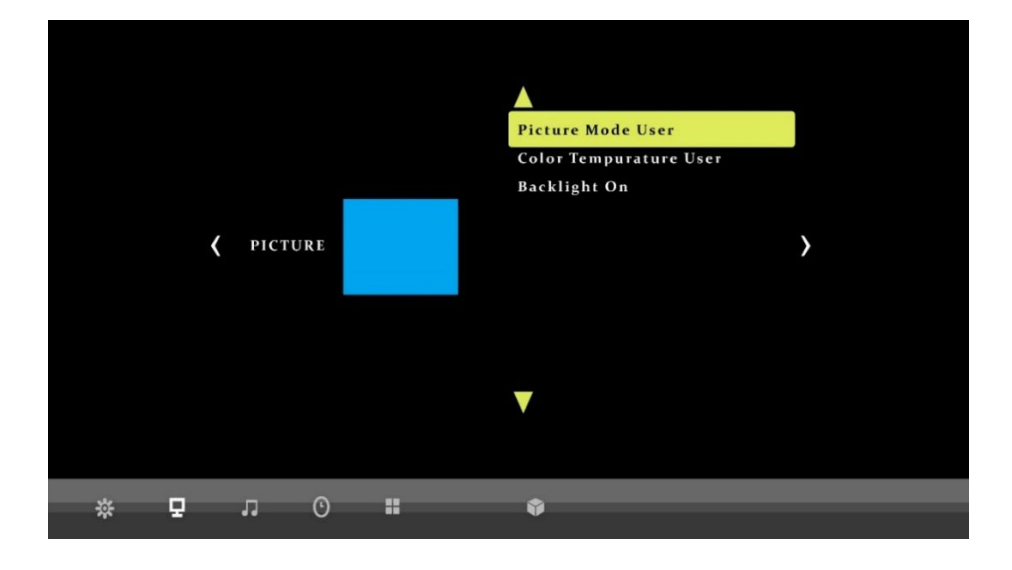

#### <span id="page-6-2"></span>Picture Mode User

Adjust the contrast, brightness, color, and sharpness of your player. Scroll with the UP or DOWN buttons to select a picture setting. Adjust each individual setting with the VOL+ and VOL- buttons.

#### <span id="page-6-3"></span>Color Temperature User

Adjust the RGB (red, green, blue) settings of your player. Adjust each individual color with the VOL+ and VOL- buttons.

#### <span id="page-6-4"></span>Backlight On

Adjust the brightness of the screen's backlight with the VOL+ and VOL- buttons.

# <span id="page-7-0"></span>Option Menu

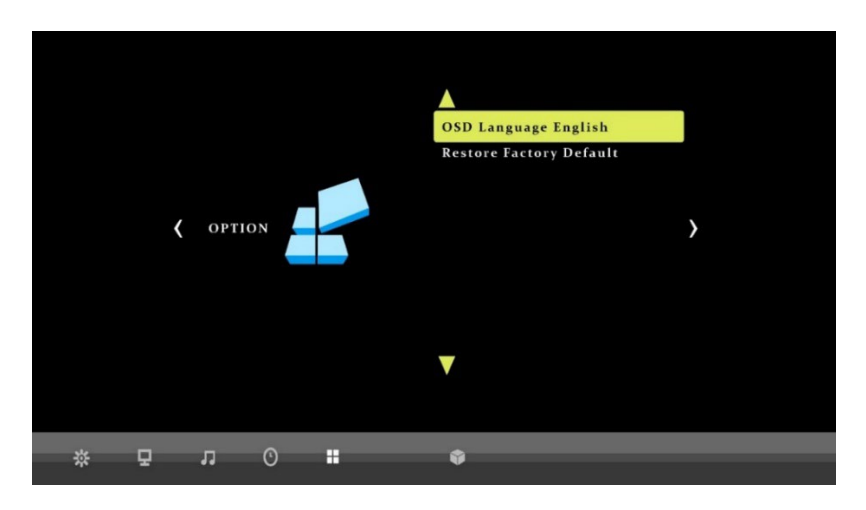

#### <span id="page-7-1"></span>OSD Language

Navigate the OSD language menu with VOL+ (right) VOL- (left), UP or DOWN buttons and select a language. When the desired language is highlighted yellow, press the MENU/EXIT button to set the OSD language.

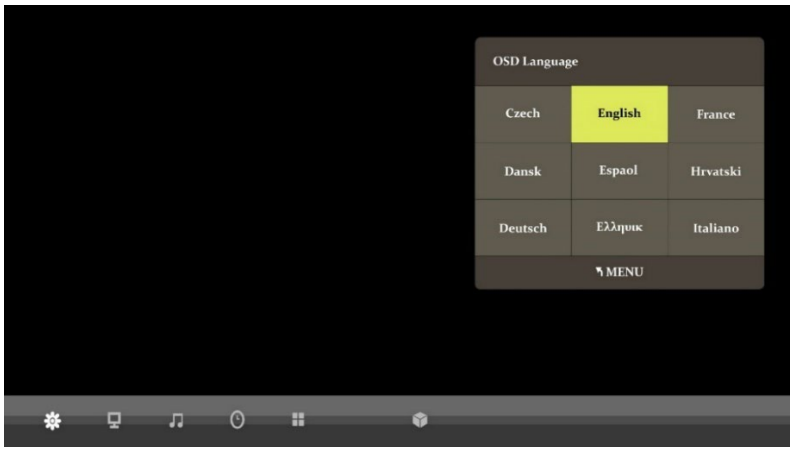

In the event of a player being set to a non-latin language, you may reset the player to English with the following options:

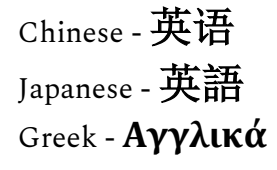

# <span id="page-8-0"></span>Channel & Application Menus

These menus are not required for normal configuration and operation, and exist primarily for troubleshooting purposes.

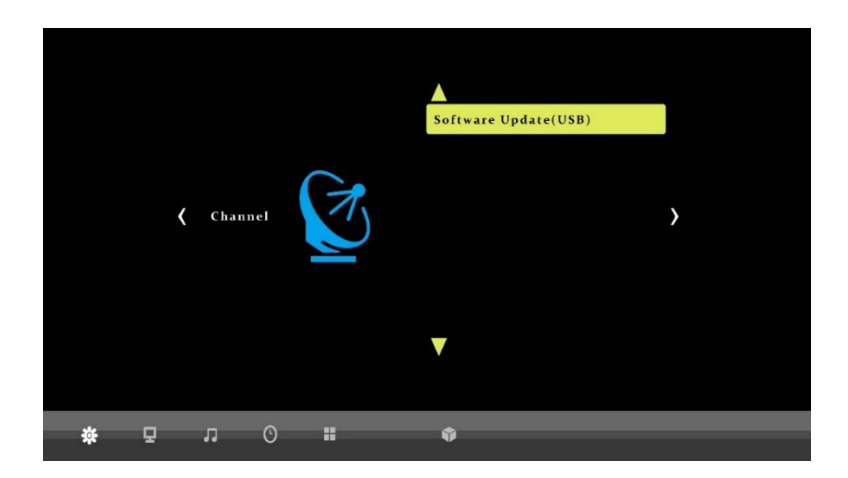

## <span id="page-8-1"></span>Software Update (USB)

 $DMP$ **Input Source** ( Applications 寮。 g.  $\overline{B}$  $\odot$ H ø

This legacy feature is no longer supported. Please see our V Series Manual or BrightSign Built-In manual for more information on updating screen firmware.

#### <span id="page-8-2"></span>DMP

Selects the V Series Digital Media player and an input. This option is selected by default when powered on with a Micro-SD card.

#### <span id="page-8-3"></span>Input Source

Selects an external input source. This option is selected by default when powered on with an external HDMI input and no Micro-SD card.

# Hardware and Video Specification

## <span id="page-9-1"></span><span id="page-9-0"></span>Hardware interfaces

#### <span id="page-9-2"></span>Power in

CN1: DC 12V Molex 4 pin input

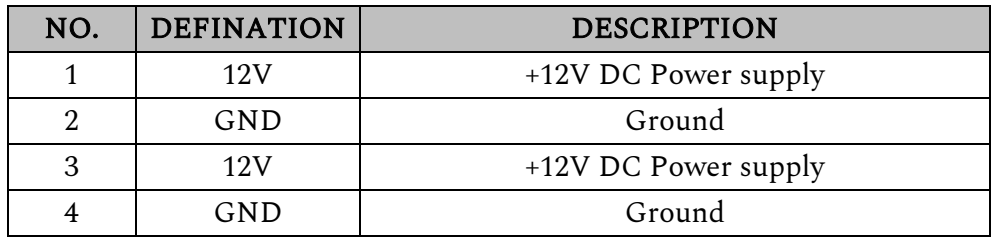

#### <span id="page-9-3"></span>Micro SD

Micro SD card slot for content storage.

#### <span id="page-9-4"></span>USB

1x USB 2.0 host port

#### <span id="page-9-5"></span>Video In

HDMI

#### <span id="page-9-6"></span>Button Board

7x I2C Push button input

#### <span id="page-9-7"></span>Motion Sensor

<span id="page-9-8"></span>1x I2C Motion sensor input

## Recommended Video Settings

The following video specifications are recommended for V Series players.

File Format: .mp4, .avi

Codec: H.264

Bitrate: Recommended maximum is 8,000-10,000 kbps. Begin with source bitrate and lower if optimization is required.

Resolution: 1920x1080. For best results, match video resolution to monitors native resolution.

Framerate: 30 frames per second.

Audio Codec: MP3

Sample: 44,100hz 16bit

Bitrate: 128kbps

Channels: 2

## <span id="page-10-0"></span>Player Specifications

<span id="page-10-1"></span>Video Engine Decoder: Single 1080p30 video decoding

<span id="page-10-2"></span>Media Formats: Video Codecs: H.265, H.264, MPEG-2 Video Containers: .avi .mp4 Audio: MP3

#### <span id="page-10-3"></span>Hardware Capable Interfaces:

External micro SD Slot. SDHC up to 32GB, SDXC up to 2TB USB 2.0 High Speed Host Port Support for 7 Push-Buttons, 1 Motion Sensor Audio: 2x 3W Speakers Touch Screen Optional

# <span id="page-11-0"></span>LCD Specifications

## <span id="page-11-1"></span>**Parameters**

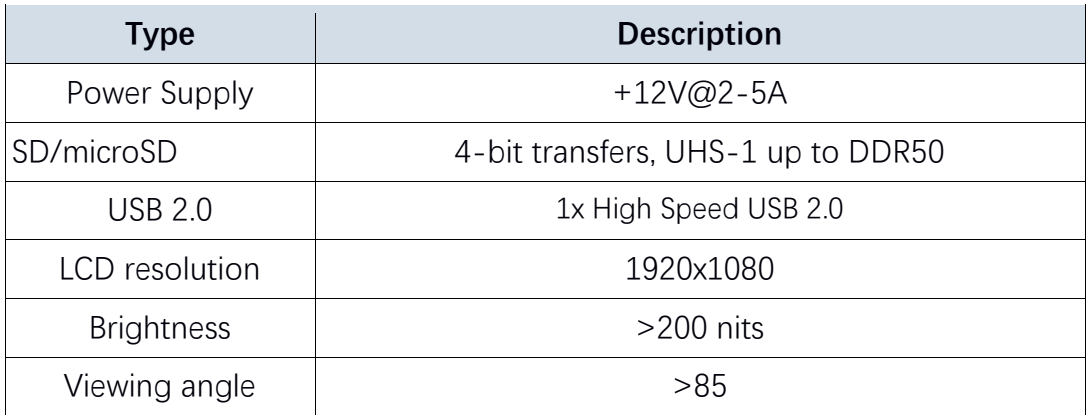

# <span id="page-11-2"></span>Absolute maximum ratings

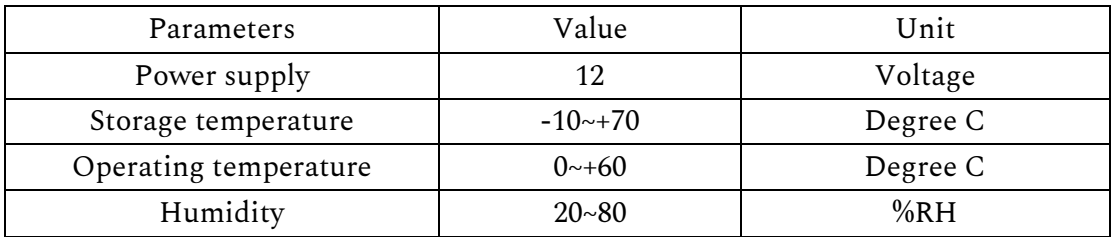

# Support

#### <span id="page-12-0"></span>For information and support, contact support@thebluefin.com

# <span id="page-12-1"></span>Limited Warranty

There are no warranties, which extend beyond the description on the face hereof. Bluefin warrants products to be free of defects in material and workmanship for the specified warranty period of 1 year from date of shipment from Bluefin. During this period, Bluefin will at its option, repair or replace this product at no additional charge to the purchaser except as set forth below.

Bluefin, will, at its option, repair or replace products at no additional charge to the purchaser, if the defect is related to the Bluefin manufactured product, such as Power Supplies, Disk Drives, CPU Boards, Backplanes, Video Cards and other Peripheral Boards.

Bluefin warrants that the product is free from defects in material or workmanship under normal operation.

Replacement parts that are furnished at no-charge to the purchaser in completion of this warranty are warranted only for the unexpired time portion of the original warranty. Any repairs or services outside the scope of this limited warranty policy shall be at Bluefin normal rates with standard terms and conditions applicable.

Bluefin is unable to provide loaner units or advance replacements.

Repair parts and replacement products will be furnished on an exchange basis and will be either reconditioned or new. All replacement parts and products become the property of Bluefin.

Bluefin is not responsible for damages outside of Bluefin's control including, but not limited to, physical damage, modifications to products, or improper packaging and handling.

If items have been returned for warranty service and found not to be defective a nominal service expense will be charged to cover diagnoses, testing, return shipping and other related costs.

This limited warranty does not include service to repair damage to product resulting from accident, disaster, misuse, abuse, modification, alteration, or if unauthorized repairs have been attempted.

It is the customer's responsibility to back up the contents of their hard drive, including any data you have stored or software you have installed on the hard drive. Bluefin shall not be responsible for i) any loss of data due to storage media failure, ii) for any software programs, data or other information stored or used on any media or part of any product returned to Bluefin for warranty and non-warranty servicing. If during servicing the contents of the hard disk or any other data storage media are altered, deleted, modified or lost, Bluefin will not be held responsible. It is solely the customers/purchaser's responsibility to back up any software programs, data, or information stored on any storage media or any part of a product returned for servicing.

Limited warranty service may be obtained by returning the product during warranty period to Bluefin along with proof of purchase and a Returned Material Authorization (RMA) number. The RMA number is obtained in advance from Bluefin and is valid for 30 days. The RMA number should be clearly marked on the exterior of the shipping container or equivalent.

The customer or Purchaser prepays all inbound freight charges for both Warranty and Non-Warranty repairs. Bluefin is not responsible for damage during shipment. It is recommended that you either insure the product or assume full liability for loss or damage during transit.

Bluefin will cover the return freight via ground/surface service only to the original ship to address for warranty repairs within North America. If you require overnight, expedited or overseas shipments, this service will be extra and at the purchaser's expense. You may pay freight by issuing a purchase order, credit card or wire transfer. Return freight can also be covered by offering your own carrier account number (freight collect) with your specified services.

In no event will Bluefin be liable for any damages, including lost profits, lost business, lost savings, downtime, or delay, labor, repair or material cost, injury to person, property, or other incidental or consequential damages arising out of use of or inability to use such product, even if Bluefin has been advised of the possibility of such damages or losses, or for any claim by any other party. The above warranty is the only warranty authorized by Bluefin and is in lieu of any implied warranties, including implied warranty of merchant-ability and fitness for a particular purpose. Bluefin reserves the right to waive its warranty policy if the customer fails to pay invoice in full and/or on a timely basis as set out on the face of the invoice. How to Return Products for Servicing: To return products, you must obtain a valid RMA number. RMA numbers can be obtained by calling 770-205-6636 or email us at [support@thebluefin.com](http://support@thebluefin.com/).